# **Wikiprint Book**

**Title: Przewodnik wdrożeniowca > Integracja z Forte HM przy …**

**Subject: eDokumenty - elektroniczny system obiegu dokumentów, workflow i CRM - DeployerGuide/Customization/Forte/ForteOnTimer**

**Version: 19**

**Date: 11/21/24 20:54:52**

# **Table of Contents**

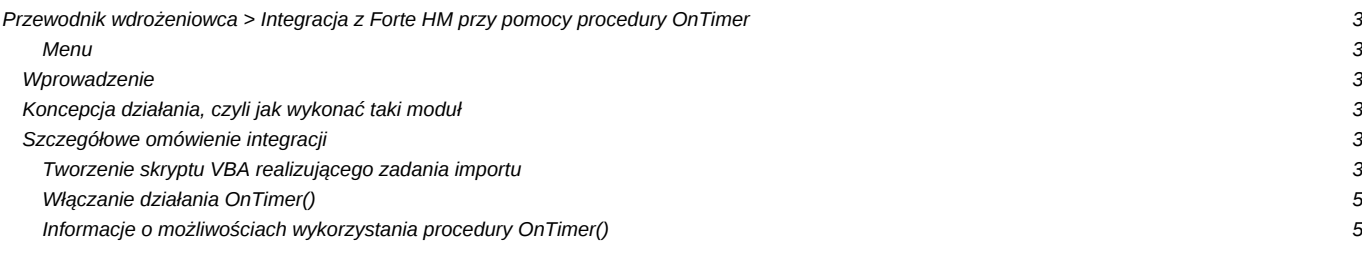

## **[Przewodnik wdrożeniowca](https://support.edokumenty.eu/trac/wiki/DeployerGuide) > Integracja z Forte HM przy pomocy procedury OnTimer**

### **Menu**

- [Wprowadzenie](https://support.edokumenty.eu/trac/wiki/DeployerGuide/Customization/Forte/ForteOnTimer#wprowadzenie)
- [Koncepcja działania Integracji](https://support.edokumenty.eu/trac/wiki/DeployerGuide/Customization/Forte/ForteOnTimer#koncepcja)
- [Szczegółowe omówienie Integracji na przykładzie](https://support.edokumenty.eu/trac/wiki/DeployerGuide/Customization/Forte/ForteOnTimer#szczegoly)

Niniejszy artykuł jest częścią opisu dostępnego pod adresem [Integracja z Forte](https://support.edokumenty.eu/trac/wiki/DeployerGuide/Customization/Forte)

#### **Wprowadzenie**

Dla celów integracji z systemem można wykorzystać mechanizm procedur dostępny w systemie Forte (HM). Procedura jest to pewnego rodzaju raport, który napisany jest w języku stworzony przez Sage Symfonię: *AmBasic*. Jedną z takich procedur jest raport **OnTimer()**, który może być uruchamiany w określonych interwałach czasu.

#### *Przejdź do [Menu](https://support.edokumenty.eu/trac/wiki/DeployerGuide/Customization/Forte/ForteOnTimer#ontimer)*

### **Koncepcja działania, czyli jak wykonać taki moduł**

Zasada działania mechanizmu integracji polega na:

- Stworzeniu skryptu w AmBasic-u lub VBA realizującego zadania importu
- Stworzenie Dokumentu SBC
- Konfiguracji raportu *Procedura OnTimer*

#### **Szczegółowe omówienie integracji**

Poniższa część jest szczegółowym opisem **importu** *do Forte HM dokumentu typu Zamówienie Obce* **ZO***. Polega to na tym, że wygenerowany dokument przez akcję procedury workflow w systemie eDokumenty jest wczytywany przez opisywany mechanizm procedury Forte HM z katalogu na dysku. Po wczytaniu pliku odpowiednie skrypty generują dokument w Forte Handel. Dokument ten jest w buforze, do wystawienia.*

#### **Tworzenie skryptu VBA realizującego zadania importu**

Poniżej przedstawiono skrypt VBA, który:

- Przechodzi do zadeklarowanego katalogu na dysku, przeszukuje go w poszukiwaniu plików do importu
- Po znalezieniu generuje sobie listę plików tekstowych do zaimportowania.
- Skrypt przechodzi po każdym pliku, otwierając go. Nastepnie linia po linii odczytuje go i generuje schemat dokumentu Zapotrzebowania Obcego.
- Po utworzeniu schematu metodą obiektu *!BIORec* generuje dokument w Forte HM (ImzportZO)
- Końcowymi działaniami skryptu jest zamknięcie pliku i przesunięcie go do katalogu kopii bezpieczeństwa zaimportowanych plików.

### Private Sub GenerateZO()

' Deklaracje zmiennych Dim oFactory As Object Dim oRec As Object 'Rekord danych Dim nError

Dim sDocumentType As String ' Typ dokumentu Dim sDesc As String ' Opis dokumentu Dim sClientCode As String 'Nazwa kontrahenta Dim sProductCode As String 'Kod produktu Dim sQuantity As String ' Ilosc Dim sPrice As String ' Cena netto

Dim sPath As String ' ścieżka katalogu z plikami wyeksportowanymi z eDokumentów Dim sBkpPath As String ' ścieżka katalogu, do którego odczytane i przetworzone pliki

```
' zostaną przeniesione po zakończonym procesie
Dim sName As String ' nazwa pliku
Dim sFileName As String ' kompletna ścieżka do pliku
Dim iFileNum As Integer ' znacznik pliku do operacji Input, Line Input
Dim sBuf As String ' Bofor stringu odczytanego z pliku
Dim iCounter As Integer ' Licznik przebiegu po liniach pliku
Dim iNumber As Integer ' Licznik przebiegu po liniach pozycji produktu w pliku
Dim oFileSystem As Object ' Obiekt do operacji na plikach
Set oFileSystem = CreateObject("Scripting.FileSystemObject")
sPath = "C:\Users\ztestowy\dane\"
sBkpPath = "C:\Users\ztestowy\dane\done\"
sName = Dir$(sPath & "*.txt") ' Pobranie listy plików w katalogu
Do While sName <> "" ' Jeżeli/dopóki istnieją pliki w katalogu to wykonaj dalsze operacje
       sFileName = sPath & sName ' Ustawienie pełnej ścieżki dokumentu
       iFileNum = FreeFile()
       iCounter = 1 ' Licznik przebiegu po liniach pliku
       iNumber = 0 ' Licznik przebiegu po pozycjach dokumentu.
                    ' Dopuszczalne wartości dla jednej pozycji dokumentu to 0-2
                    ' 0 - symbol produktu
                    ' 1 - ilość
                    ' 2 - cena netto
       Open sFileName For Input As iFileNum
       ' Tworzenie obiektów deklaracji danych
       Set oFactory = Application.PropertyAp("HFactory")
       Set oRec = oFactory.NewObject("BIORec") ' Rekord danych, który zostanie wstawiony do systemu
       sDocumentType = "ZMO" ' Typ dokumentu: Zamówienie obce
       nError = oRec.SetField("typDk", Trim(sDocumentType)) ' Ustawienie typu dokumentu
       Do While Not EOF(iFileNum)
                       Line Input #iFileNum, sBuf
                       Select Case iCounter
                               Case Is = 1 ' Wywołanie identyfikatora kontrahenta
                                       sClientCode = "" & Trim(sBuf)
                                       nError = oRec.BeginSection("danekh")
                                               nError = oRec.SetField("KhKod", Trim(sClientCode))
                                       nError = oRec.EndSection()
                               Case Is = 2 ' Opis dokumentu
                                       sDesc = Trim(sBuf)
                                       nError = oRec.SetField("opis", Trim(sDesc))
                               Case Is > 2 ' Pozycje dokumentu
                                       Select Case iNumber
                                               Case Is = 0 ' Kod produktu
                                                       sProductCode = Trim(sBuf)
                                                       nError = oRec.BeginSection("Pozycja dokumentu")
                                                       nError = oRec.SetField("kod", Trim(sProductCode))
                                               Case Is = 1 ' Ilość
                                                       sQuantity = Trim(sBuf)
                                                       nError = oRec.SetField("ilosc", Trim(sQuantity))
```

```
Case Is = 2 ' Cena netto
                                            sPrice = Trim(sBuf)
                                            nError = oRec.SetField("cena", Trim(sPrice))
                                            nError = oRec.EndSection()
                            End Select
                            iNumber = iNumber + 1 ' Inkrementacja licznika
                            If iNumber > 2 Then
                                    iNumber = 0 ' Resetowanie wartości licznika
                            End If
            End Select
            iCounter = iCounter + 1
Loop
    Dim oFunction As Object
   Set oFunction = oFactory.NewObject("BFunkcja")
    ' Wywołanie generowania dokumentu
    Dim DocumentID As Long
    DocumentID = oFunction.ImportZO(oRec) ' GENEROWANIE DOKUMENTU ZAMÓWIENIA OBCEGO
   Close iFileNum ' Zamykanie pliku
    oFileSystem.MoveFile sFileName, sBkpPath & sName ' Przeniesienie pliku do katalogu bkp
    shame = Dir()
```
## **Włączanie działania OnTimer()**

Loop

End Sub

- Mając odpowiednie uprawnienia administratora w systemie Forte HM Z lewego panelu wybieramy menu Ustawienia.
- Po otwarciu się w prawym panelu okna z danymi Ustawień przechodzimy do *Ustawienia > Firma > Parametry pracy*.
- W prawym panelu przechodzimy do *Wykonywanie procedur > OnTimer*.
- Po zaznaczeniu OnTimer wybieramy edytuj i wybieramy TAK, a następnie zapisujemy.

#### **Informacje o możliwościach wykorzystania procedury OnTimer()**

Mając już włączony mechanizm wykonywania raportu OnTimer musimy wykonać raport. Raport jest opcjonalny, gdyż wszystkie niezbędne instrukcje można oczywiście ująć w OnTimerze.

HMF ofertuje wiele możliwości wykonania procedur. Są to:

- język raportów **AmBasic** język skryptowy własny dostępny w Handlu Forte, który umieszczamy bezpośrednio w raporcie, jest kombinacją języka VB oraz C, nie posiada dobrej dokumentacji (ta co jest, to załączam do niniejszej instrukcji).
- język **VBA**, czyli Visual Basic For Applications produkt wykorzystywany przez Microsoft m.in. w produktach pakietu Office. Jest dość okrojona wersja Visual Basic-a, ale do tych potrzeb jest po prostu rewelacyjna.

Na potrzeby integracji sugeruje się wykorzystać język VBA. Import danych do Forte HM (na przykładzie generowania dokumentu **Zamówienia Obcego** przedstawiam poniżej.

- 1. W systemie Forte Handel uruchamiamy z menu VBA > VBA IDE. Uruchamia się środowisko programowania VBA, w którym utworzymy skrypt integracyjny.
- 2. Otwieramy UserElement z lewego Panelu >> pokazuje się okno kodu VBA.
- 3. Wprowadzamy kod VBA skryptu:
- 1. Aby wywołać powyższy skrypt dodajemy w tym samym module metodę:

Private Sub MainDoc\_TryToOpen(ByVal Category As String, ByVal Group As String, Name As String, ByVal ActionType As AmOp 'Procedura ta wykonywana jest w momencie uruchamiania okna bądź raportu If Name = "OnTimer" Then GenerateZO 'Nazwa "OnTimer" musi być identyczna ' , jak raport w systemie Symfonii End Sub

W takim przypadku w momencie każdorazowego uruchomienia procedury OnTimer uruchomi się metoda GenerateZO i pliki w katalogu zostaną wczytane do bufora systemu HMF.